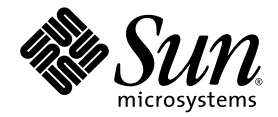

# Sun StorEdge™ PCI Dual Ultra3 SCSI 호스트 어댑터 릴리즈 노트

Sun Microsystems, Inc. 4150 Network Circle Santa Clara, CA 95054 U.S.A. 650-960-1300

부품 번호 816-4543-13 2002년 12월, 개정판 A

이 문서에 대한 의견은 docfeedback@sun.com으로 보내주십시오.

Copyright 2002 Sun Microsystems, Inc., 4150 Network Circle, Santa Clara, California 95054, U.S.A. All rights reserved.

Sun Microsystems, Inc.는 본 문서에서 설명하는 제품으로 구현된 기술 관련 지적 재산권을 소유합니다. 특히, 이러한 지적 재산권에는 http://www.sun.com/patents에 나열된 미국 특허권 중 하나 이상, 그리고 미국 또는 기타 국가에서 하나 이상의 추가 특허권 및 출원 중인 특허권이포함될 수 있습니다.

본 설명서 및 부속 제품은 사용, 복사, 배포 및 역컴파일을 제한하는 라이센스 하에서 배포됩니다. 본 제품 또는 설명서의 어떠한 부분도 Sun 및 Sun 소속 라이센스 부여자(있는 경우)의 사전 서면 승인 없이는 어떠한 형태나 수단으로도 재생산할 수 없습니다.

글꼴 기술을 포함하여 타사의 소프트웨어는 저작권이 보호되며 Sun 공급자가 사용을 허가합니다.

제품의 일부는 University of California로부터 사용 허가를 받은 Berkeley BSD 시스템에서 파생된 것일 수 있습니다. UNIX는 미국 및 기타 국가에서 X/Open Company, Ltd.를 통해 독점 사용권을 받은 등록 상표입니다.

Sun, Sun Microsystems, Sun 로고, AnswerBook2, docs.sun.com, OpenBoot, Sun StorEdge, Sun Enterprise, Sun Blade, Sun Fire, Netra, Ultra 및 Solaris는 미국 및 기타 국가에서 Sun Microsystems, Inc.의 상표 또는 등록 상표입니다.

모든 SPARC 상표는 라이센스에 의해 사용이 허가되며 미국 및 기타 국가에서 SPARC International Inc.의 상표 또는 등록 상표입니다. SPARC 상표가 부착된 제품은 Sun Microsystems, Inc.에서 개발한 구조를 기반으로 합니다.

OPEN LOOK과 Sun™ Graphical User Interface는 Sun Microsystems, Inc.가 해당 사용자 및 사용권자를 위해 개발하였습니다. Sun은 컴퓨터 업계에서 시각적 또는 그래픽 사용자 인터페이스 개념의 연구 및 개발에 있어 Xerox의 선구자적 업적을 인정합니다. Sun은 Xerox Graphical User Interface에 대한 Xerox의 비독점적 라이센스를 보유하며 이 라이센스는 OPEN LOOK GUI를 구현하거나 Sun의 서면 라이센스 계약을 준수하는 Sun의 라이센스 피부여자에게도 적용됩니다.

본 설명서는 "있는 그대로" 제공되며 상업성, 특정 목적에 대한 적합성, 비침해성에 대한 모든 암시적 보증을 포함하여 모든 명시적 또는 묵시적 조건과 표현 및 보증에 대해 책임을 지지 않습니다. 이러한 보증 부인은 법적으로 허용된 범위 내에서만 적용됩니다.

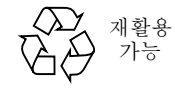

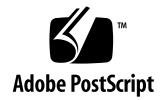

# Sun StorEdge™ PCI Dual Ultra3 SCSI 호스트 어댑터 릴리즈 노트

이 릴리즈 노트에는 Sun StorEdge PCI Dual Ultra3 SCSI 호스트 어댑터를 설치하고 사용하는 데 꼭 필요한 정보가 포함되어 있습니다. 이 릴리즈 노트에 포함된 내용은 *Sun StorEdge PCI Dual Ultra3 SCSI* 호스트 어댑터 설치 설명서 (부품 번호 816-3045)의 추가 정보입니다.

- 이 문서는 다음 단원으로 구성되어 있습니다.
- 2[페이지의](#page-3-0) "인증된 플랫폼"
- 2[페이지의](#page-3-1) "부팅 가능"
- 3[페이지의](#page-4-0) "인증된 케이블"
- 3[페이지의](#page-4-1) "알려진 한계"
- 4페이지의 "드라이버 패키지, 패치, 설명서 [다운로드](#page-5-0) 및 설치"

### <span id="page-3-0"></span>인증된 플랫폼

이 제품에 대해 지원되는 호스트 플랫폼은 다음과 같습니다.

- Netra<sup>™</sup> 20 서버
- Netra t 1400/1405 서버
- Sun Blade™ 1000 워크스테이션
- Sun Blade 2000 워크스테이션
- Sun Enterprise™ 220R 서버
- Sun Enterprise 250 서버
- Sun Enterprise 420R 서버
- Sun Enterprise 450 서버
- Sun Fire™ 280R 서버
- Sun Fire V480 서버
- Sun Fire V880 서버
- Sun Fire 4800 서버
- Sun Fire 4810 서버
- Sun Fire 6800 서버
- Sun Fire 12K 서버
- Sun Fire 15K 서버
- Ultra 60 워크스테이션
- Ultra 80 워크스테이션
- 이 제품은 다음 기억 장치 시스템을 지원합니다.
- Sun StorEdge 3310 SCSI 어레이
- Sun StorEdge D2 어레이
- Sun StorEdge S1 어레이

이 제품은 다음 운영 환경을 지원합니다.

■ 권장 패치 클러스터가 설치된 Solaris™ 8, Solaris 9 운영 환경 이상

### <span id="page-3-1"></span>부팅 가능

Sun StorEdge PCI Dual Ultra3 SCSI 호스트 어댑터를 통해 부팅하려면, 부품 번호 816-3045-11 이상의 *Sun StorEdge PCI Dual Ultra3 SCSI* 호스트 어댑터 설치 설명서에서 2장, "호스트 어댑터를 통해 시동되도록 호스트 설정"을 참조하십시오. 설치 안내서의 온라인 복사본은 4페이지의 "[소프트웨어](#page-5-1) 및 설명서 다운로드 사이트"웹 사이트 목록 에서 볼 수 있습니다.

# <span id="page-4-0"></span>인증된 케이블

[표](#page-4-2) 1은 Sun StorEdge D2 어레이를 연결하는 인증된 케이블 목록, [표](#page-4-3) 2는 Sun StorEdge S1 어레이를 Sun StorEdge PCI Dual Ultra3 SCSI 호스트 어댑터에 연결하는 인증된 케이블 을 나열합니다.

표에 나와 있는 마케팅 부품 번호를 이용하여 케이블을 주문하십시오. 표에 나와 있는 제조 부품 번호를 이용하여 이미 구입한 케이블이 지원되는지 확인할 수 있습니다. 케이블에 인쇄된 제조 부품 번호와 제공된 번호를 비교하여 확인하십시오.

<span id="page-4-2"></span><sup>표</sup> **1** Sun StorEdge 3310 및 Sun StorEdge D2 어레이용 인증된 케이블

| 케이블 종류 및 길이              | 마케팅 부품 번호 | 제조 부품 번호    |
|--------------------------|-----------|-------------|
| SCSI, VHDCI/VHDCI, 0.8 m | X1136A    | 530-2982-01 |
| SCSI, VHDCI/VHDCI, 1.2 m | X1137A    | 530-2983-01 |
| SCSI, VHDCI/VHDCI, 2 m   | X1138A    | 530-2538-01 |
| SCSI, VHDCI/VHDCI, 4 m   | X3830B    | 530-2984-01 |
| SCSI, VHDCI/VHDCI, 10 m  | X3831B    | 530-2985-01 |

<span id="page-4-3"></span><sup>표</sup> **2** Sun StorEdge S1 어레이용 인증된 케이블

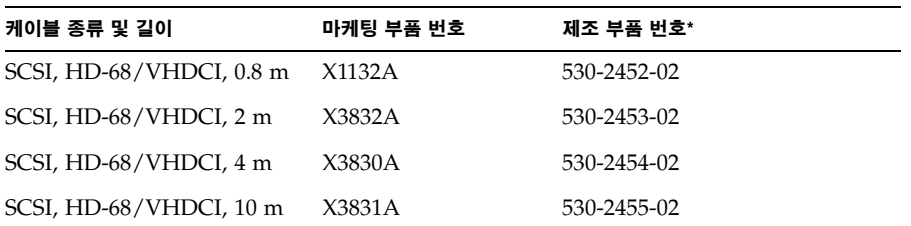

\* -01로 끝나는 부품 번호의 케이블은 Sun StorEdge S1 어레이와의 사용이 지원되지 않습니다.

# <span id="page-4-1"></span>알려진 한계

■ **버그 4636710**: Sun Fire V880 서버에서의 PCI 동적 재구성 기능은 Sun StorEdge PCI Dual Ultra3 SCSI 호스트 어댑터에서 지원되지 않습니다.

## 설명서 문제

다음 정정 사항은 *Sun StorEdge PCI Dual Ultra3 SCSI* 호스트 어댑터 설치 설명서, 816-3045-11에 해당됩니다.

■ 29페이지에 있는 3단계의 화면 예제에서 다음 화면 예제와 같이 슬라이스는 7이어야 합니다.

# **ufsdump 0f - /dev/rdsk/c0t0d0s0 | ( cd /mnt; ufsrestore rf -)**

# <span id="page-5-0"></span>드라이버 패키지, 패치, 설명서 다운로드 및 설치

[표](#page-5-1) 3에는 드라이버, 필요한 패치 및 설명서를 다운로드할 수 있는 웹 사이트가 나와 있습 니다.

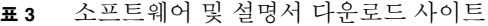

<span id="page-5-1"></span>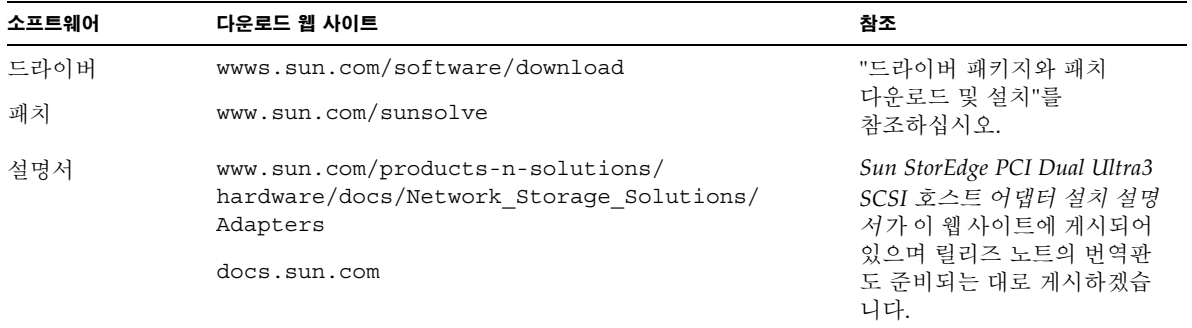

[표](#page-6-0) 4에는 필요한 드라이버 패키지와 패치가 나와 있습니다.

<sup>표</sup> **4** Solaris 8과 9 운영 환경용 드라이버 패키지와 패치(작업 구성도)

<span id="page-6-0"></span>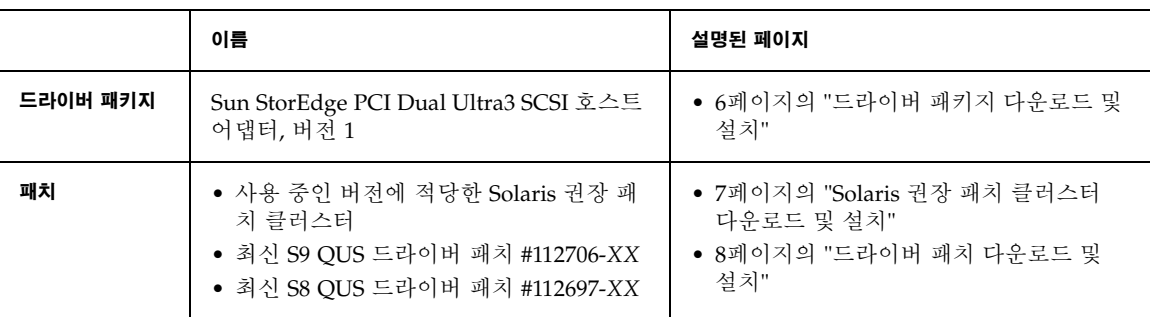

#### <span id="page-7-0"></span>▼ 드라이버 패키지 다우로드 및 설치

- **1.** 호스트로 로그하여 어레이에 연결합니다**.**
- **2.** wwws.sun.com/software/download를 방문하십시오**.**
- **3.** 열 중앙 하단부에 있는 **"Browse All Products"**에서 **"View All"**을 누릅니다**.**
- **4. "ALL PRODUCTS LIST"**에서 **"Sun StorEdge PCI Dual Ultra3 SCSI Host Adapter v1.0"**을 찾아 링크를 누릅니다**.**
- **5.** 등록하지 않은 경우**, "Register"** 단추를 눌러 등록 양식을 작성하고 하단부에 있는 **"Register"** 단추를 누르십시오**.**
- **6. "Personal ID"**와 **"Password"**를 입력하고 **"Log In"** 단추를 누릅니다**.**
- **7. Legal/License Agreement** 페이지에서 라이센스 계약서를 읽어보고 **"Accept"**와 **"Continue"**를 누릅니다**.**
- **8.** 드라이버를 설치할 **Solaris** 운영 환경 버전에 맞는 파일 목록을 찾아 다운로드 하십시오**.** Sun StorEdge(TM) PCI Dual Ultra3 SCSI 호스트 어댑터 1.0 페이지에서 다음 운영 환경 중 하나에 열거된 패키지를 찾으십시오.
	- Solaris 8/SPARC 플랫폼
	- Solaris 9/SPARC 플랫폼
- **9.** 두 개의 필요한 패키지 및 **README** 파일을 다운로드하십시오**.**

32비트 및 64비트로 구성할 경우, 다음 두 파일을 다운로드합니다.

- SUNWqus.tar.Z
- SUNWqusu.tar.Z

64비트로 구성할 경우, 다음 두 파일도 함께 다운로드합니다.

- SUNWqusx.tar.Z
- SUNWqusux.tar.Z

다음 README 파일을 다운로드하십시오.

- PCI HBA ReadMe.txt
- **a.** 원하는 파일의 각 링크를 더블 클릭하십시오**.**
- **b. "Save As"** 대화 상자에 파일의 대상 디렉토리를 입력하고 **"OK"** 단추를 누릅니다**.**

**10. README**의 지침에 따라 패키지를 설치하십시오**.**

지침에 따른 작업 절차는 다음과 같습니다.

- **a.** 다운로드한 zip 파일의 압축을 풉니다**.**
- **b.** tar 파일의 압축을 풀면 패키지가 나옵니다**.**
- **c.** 패키지를 설치합니다**.**
- **d.** 시스템을 재구성하기 위해 -r 옵션으로 재부팅하십시오**.**
- <span id="page-8-0"></span>▼ Solaris 권장 패치 클러스터 다운로드 및 설치
	- **1.** 호스트로 로그하여 어레이에 연결합니다**.**
	- **2.** 브라우저에서 www.sun.com/sunsolve로 가십시오**.**
	- **3. "SunSolve Online"** 페이지의 **"SunSolve Contents"**에서 **"Product Patches"**를 누릅니다**.** "Browse & Download Patches"→ "Solaris patches"에서 "Recommended and Security Patches"를 누릅니다.
	- **4. SOFTWARE LICENSE AGREEMENT**를 읽어보고 **"Agree"** 단추를 누릅니다**.**
	- **5. "Recommended & Security Solaris Patch Clusters for Solaris"** 표의 **OS** 열에서 **"Solaris 8"** 또는 **"Solaris 9"**를 찾아 **"View Readme"**를 누르십시오**.**
	- **6.** 브라우저 창에서 Readme를 인쇄하거나 저장합니다**.**
	- **7.** 브라우저의 **"**뒤로**"** 아이콘을 누르면 이전 페이지로 돌아갑니다**.**
	- **8. "Recommended & Security Solaris Patch Clusters"** 표의 **"Solaris 8"** 또는 **"Solaris 9"**  행에서 **"Download Cluster"** 옆에 있는 **"HTTP"** 또는 **"FTP"**를 누릅니다**.**
	- **9. "Save As"**대화 상자에 패치 클러스터의 대상 디렉토리를 입력하고 **"OK"**단추를 누릅니다**.**
- **10. Readme** 파일을 읽고 **"INSTALLATION INSTRUCTIONS"** 단원의 절차에 따라 패치를 설치합니다**.**

#### <span id="page-9-0"></span>▼ 드라이버 패치 다운로드 및 설치

- **1.** 호스트로 로그하여 어레이에 연결합니다**.**
- **2.** 브라우저에서 www.sun.com/sunsolve로 가십시오**.**
- **3.** 패치 **ID #112706-***XX***(S9)** 또는 패치 **ID #112697-***XX***(S8)**의 최신 버전을 검색하여 다운로 드하십시오**.**
	- **a. "SUNSOLVE ONLINE"** 페이지의 **"SunSolve Contents"**에서 **"Patchfinder"**를 누릅 니다**.**
	- **b. "SUNSOLVE ONLINE Patches"** 페이지 상단부에 있는 **"Patch Finder"**의 검색 필드 에 패치 번호를 입력하고 **"Find Patch"** 단추를 누릅니다**.**
	- **c.** 브라우저 창에서 Readme를 인쇄하거나 저장합니다**.**
	- **d. "[ Download Patch (***N***,***NNN***,***NNN* **bytes) HTTP FTP ]"**에 있는 **HTTP** 또는 **FTP** 링크 중 하나를 누릅니다**.**
	- **e. "Save As"**대화 상자에 패치 클러스터의 대상 디렉토리를 입력하고 **"OK"** 단추를 누릅 니다**.**